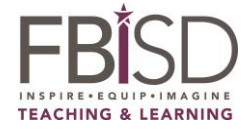

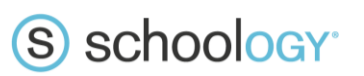

# **PARENT ACCESS IS HERE!**

Dear Parents/Guardians,

Our campus is now using Schoology, an integrated learning management solution that provides course management, mobile learning, and support for district-wide communication. Schoology enables our students and teachers to engage with learning materials and their school community from the classroom and beyond. We are inviting you to join our Schoology community.

With Parent Access in Schoology, you will be able to view your child's activity within this online learning space. You will also be able to message teachers directly if you have any questions or comments. More importantly, you will be able to access course content to help your child be successful.

We value your participation in your child's education, and we encourage you to read Schoology's Privacy Policy & Terms of Use at [https://www.schoology.com/privacy.php.](https://www.schoology.com/privacy.php) We've created a [Schoology Parent](https://www.fortbendisd.com/Page/83209)  [Support](https://www.fortbendisd.com/Page/83209) website to help you get started. It is a great place to start to learn more about Schoology.

## **Follow these steps to get connected:**

### 1. **STEP 1:**

#### **Skyward Family Access**

In order for the district to create your Schoology account, you must **FIRST** have a Skyward Family Access account. If you do not have a Family Access account, contact your child's campus. If you are a Fort Bend ISD employee and your current Family Access account is your Fort Bend ISD email, you will need to change it to a personal email address, as Schoology will not allow you to have the same login for parent access as you have as an employee in the district.

## 2. **STEP 2:**

#### **Schoology**

To log in to Schoology, navigate to [app.schoology.com.](https://app.schoology.com/login) Click on the *Forgot Password* link. Enter your Skyward Family Access email address and select *Send My Login Info*. Open the Forgot Password email sent to you from Schoology. You will then be able to reset your password to your personal preference and login to Schoology.

For assistance with logging into Schoology or Skyward Family Access,

call the Customer Service Center at 281-634-1300.

**Schoology Support Websit**e:<https://www.fortbendisd.com/Page/83209>

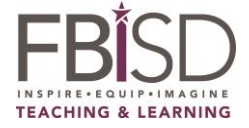